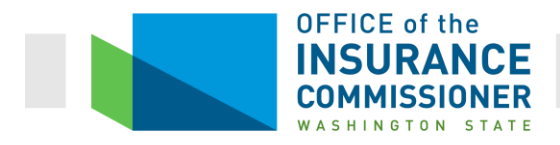

# Health Insurance Enrollment Data Call Instructions

Please read carefully

## **Submission**

#### *Submitter*

Data is to be submitted for each company with current enrollment in the large group, small group, or individual healthcare coverage markets. For purposes of this data call, the term 'company' refers to each separate issuer admitted to offer health coverage in the state. Submissions representing multiple companies in a single file are not permitted.

#### *Deadline*

Data as of the last calendar day of each month is due no later than the 15<sup>th</sup> calendar day of the following month or the first business day following the  $15<sup>th</sup>$  calendar day.

#### *Data Submission*

Submit all data for the Enrollment Data Call to OIC's Secure File Transfer (SFT) Server. No other submissions will be accepted. (See detailed instructions at the end of the document.)

#### *File Format*

All files submitted for the Enrollment Data Call must be submitted as plain text Comma Separated Values (CSV) with a .csv extension. Do not surround fields with quotation marks. Other forms of delimited files are not acceptable (e.g., TSV). CSV files with a .txt extension are not acceptable.

#### *File Naming Convention*

The name of the file is considered part of the Enrollment Data Call submission requirements. It must follow the format below:

EnrollmentData\_[NAIC Number]\_YYYYMMDD.csv

Where NAIC Number is the NAIC number of the company for which the data is being reported, YYYY is the year for which data is being reported, MM is the month for which data is being reported, and DD is the day for which data is being reported. Data should always be reported

as the last day of the month. Single digit day's and month's should be left-padded with '0' to ensure two digits values.

Here is an example: EnrollmentData\_98532\_20180331.csv

## **Data**

All of the fields in the following section must be included for the Individual, Small Group, and Large Group markets in accordance with the formatting specifications and guidance provided. **If data is not available for a given attribute, the attribute should be filled with 'NA' (without quotes) for the record in the dataset. Every record in the dataset should represent a separate individual.**

## **Index Number**

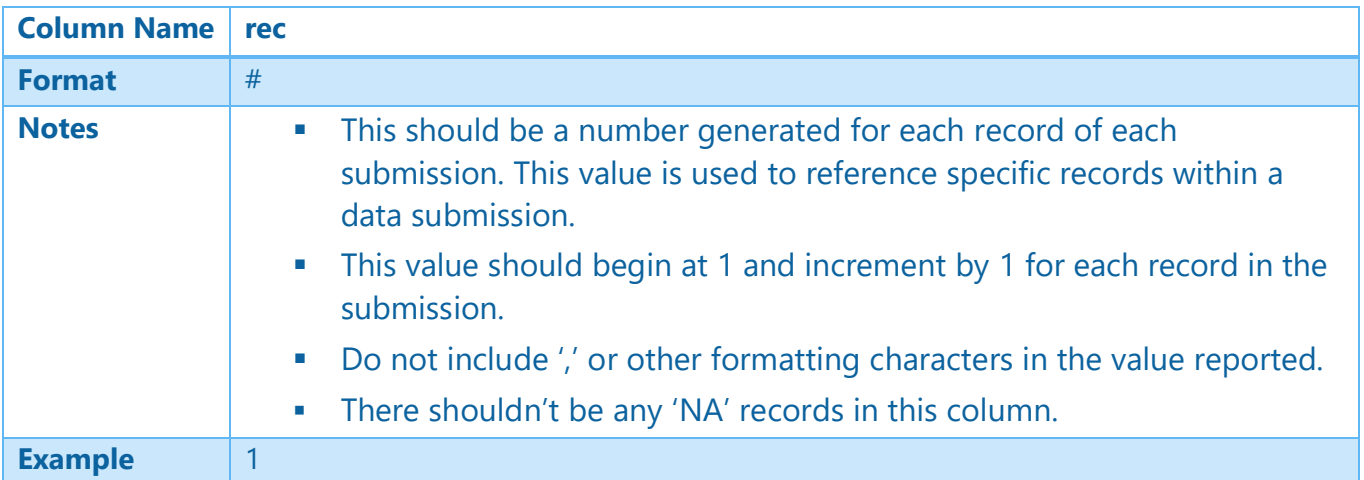

#### **Social Security Number**

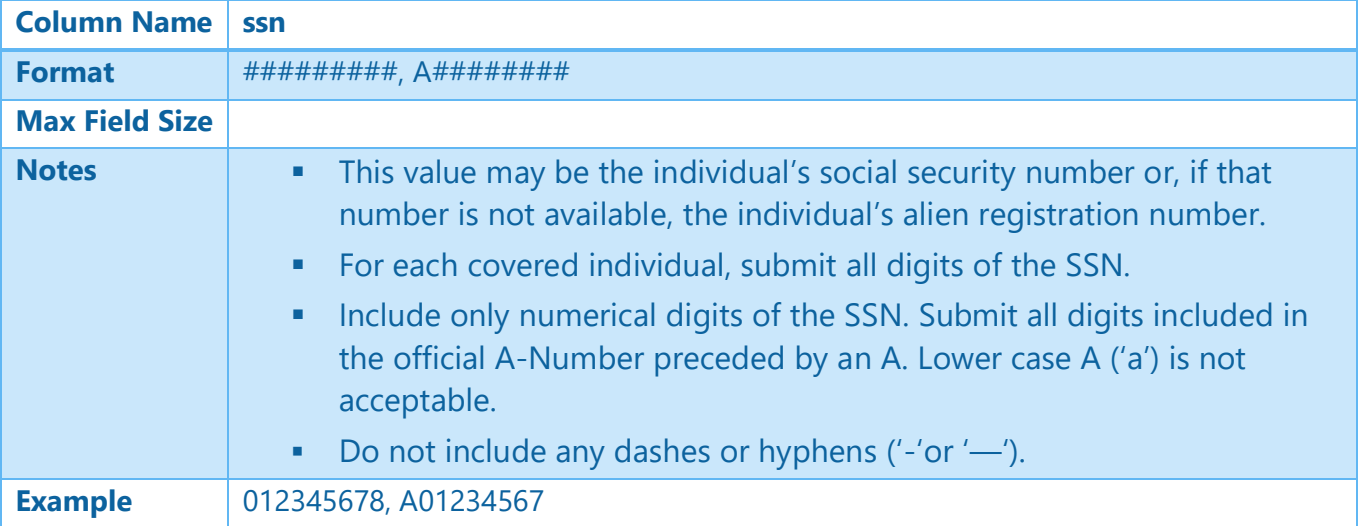

#### **Plan ID**

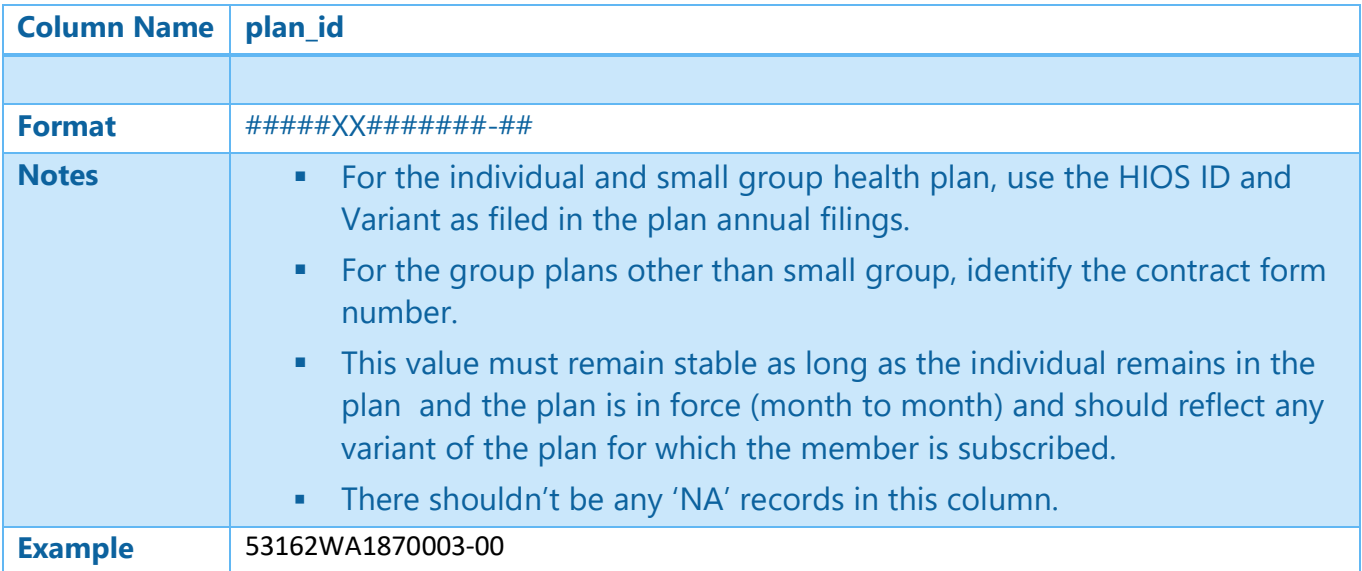

## **Employer ID**

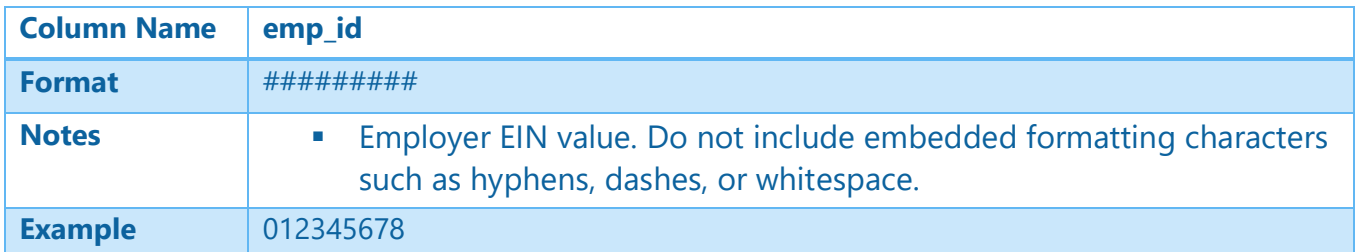

# **Group ID**

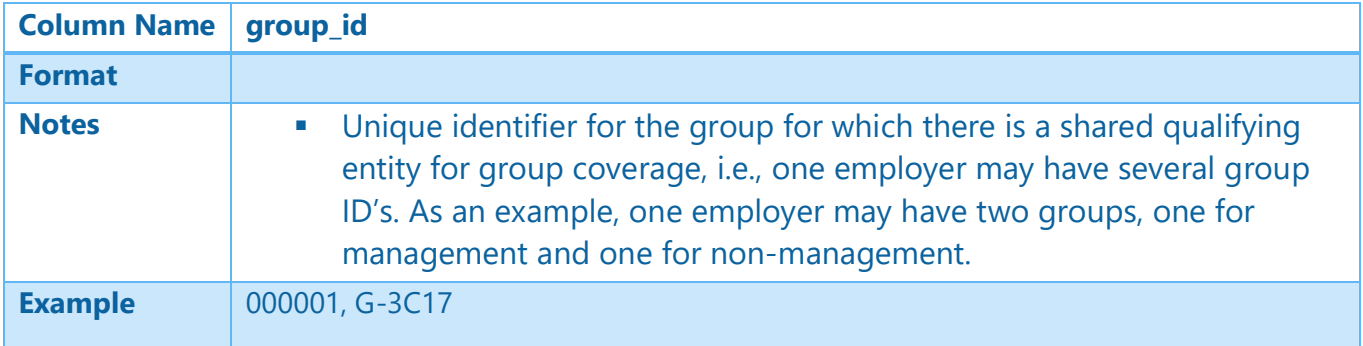

## **Subscriber ID**

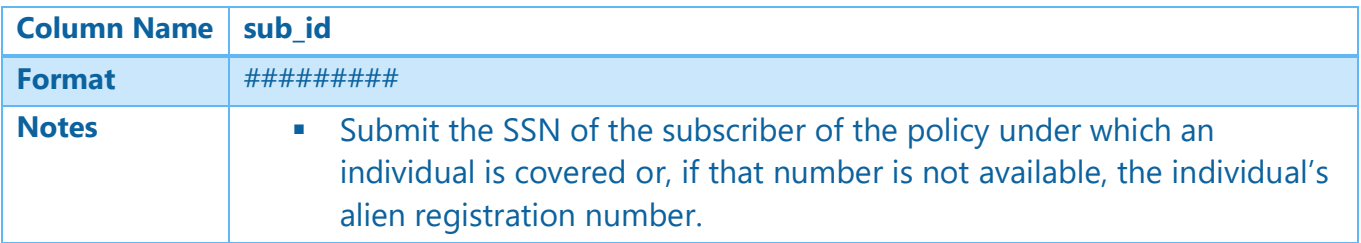

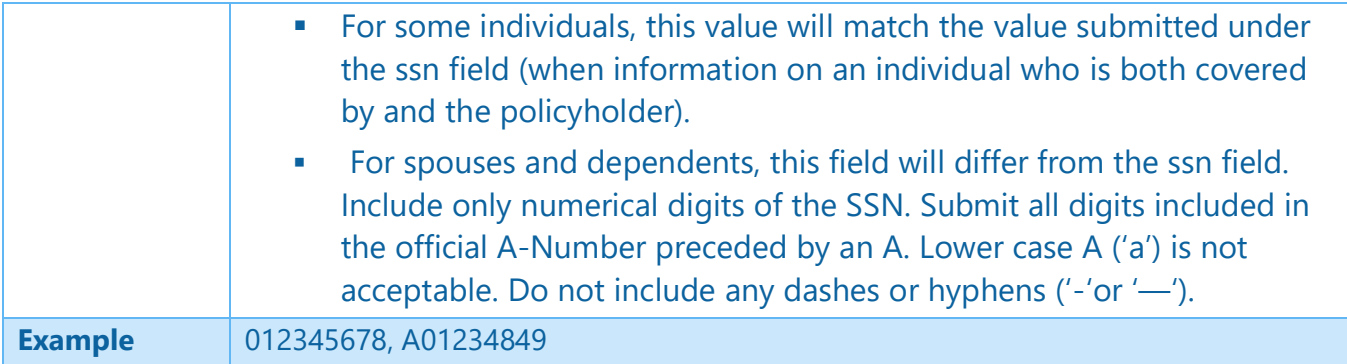

# **County**

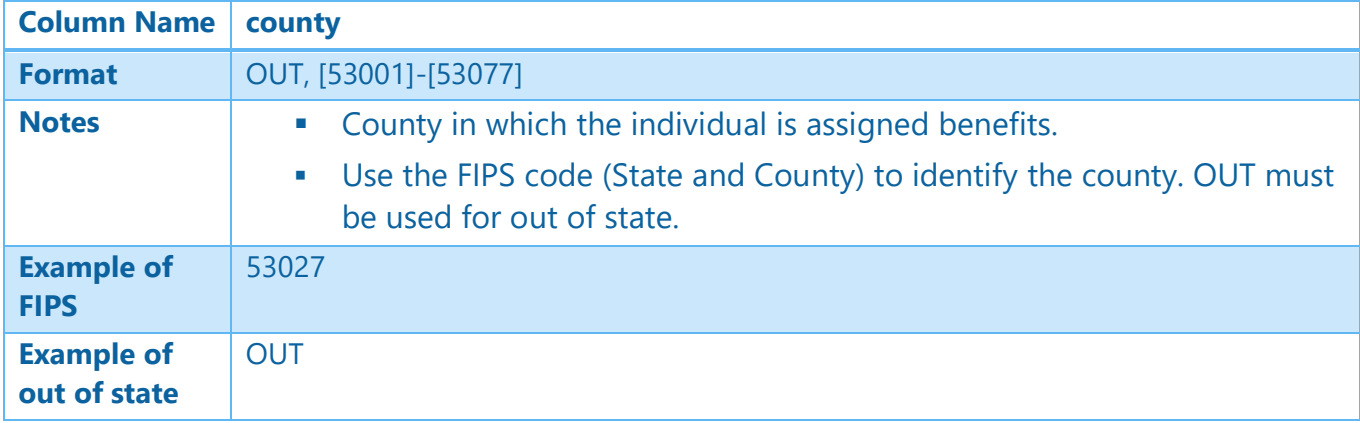

# **Zip code**

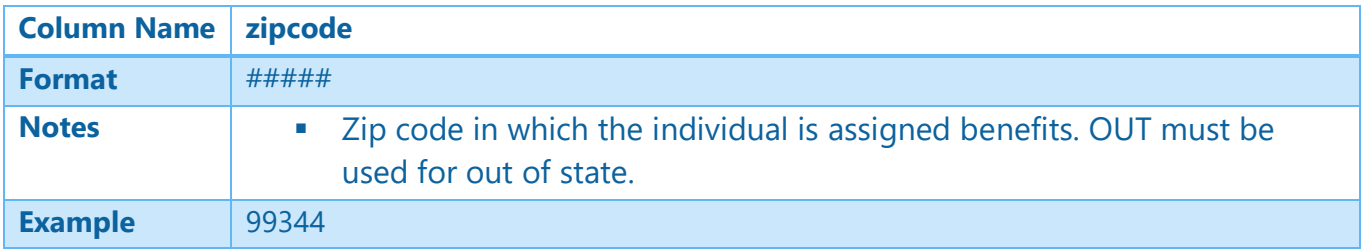

## **Gender**

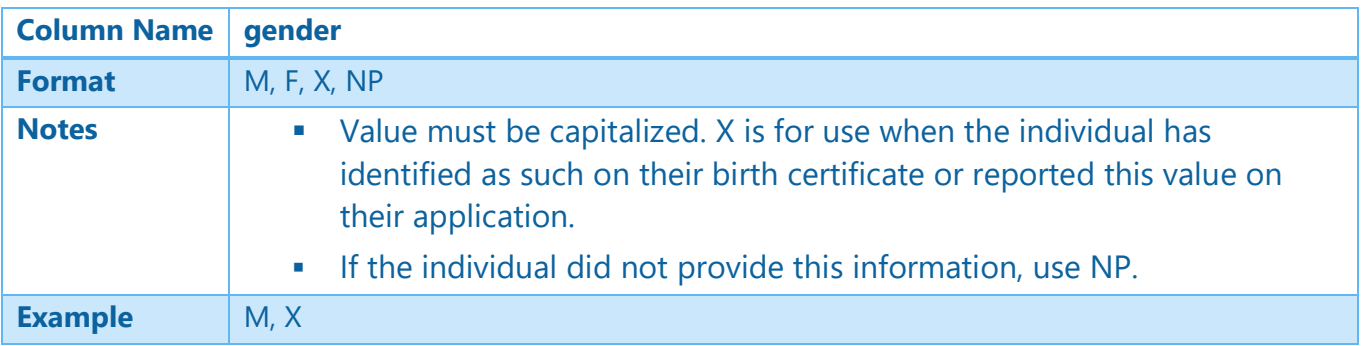

## **Date of Birth**

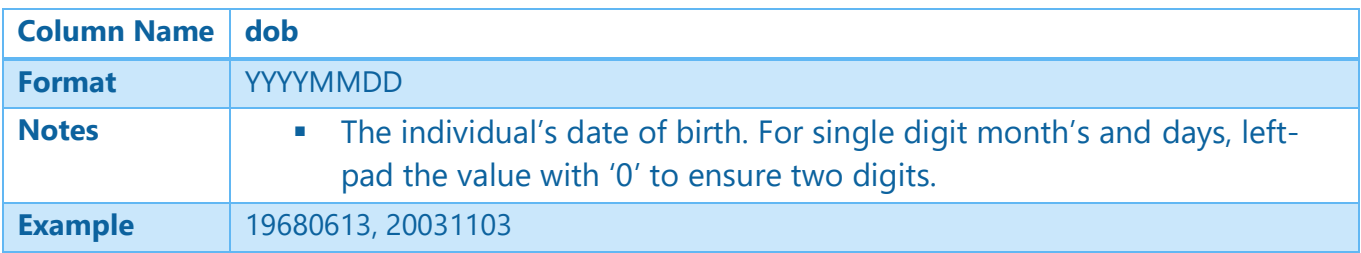

## **Tobacco Premium Credit**

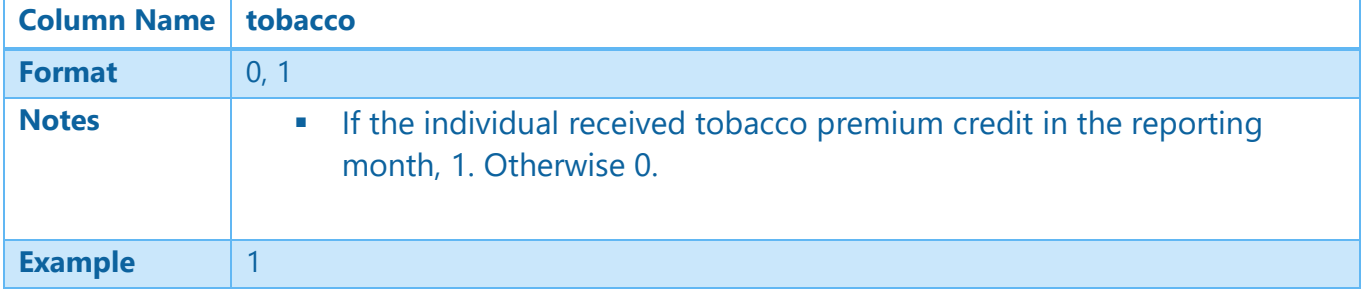

## **Exchange Status**

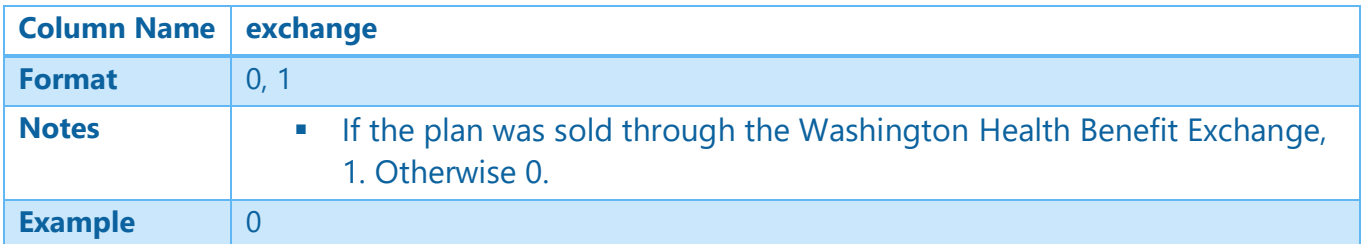

## **Market Indicator**

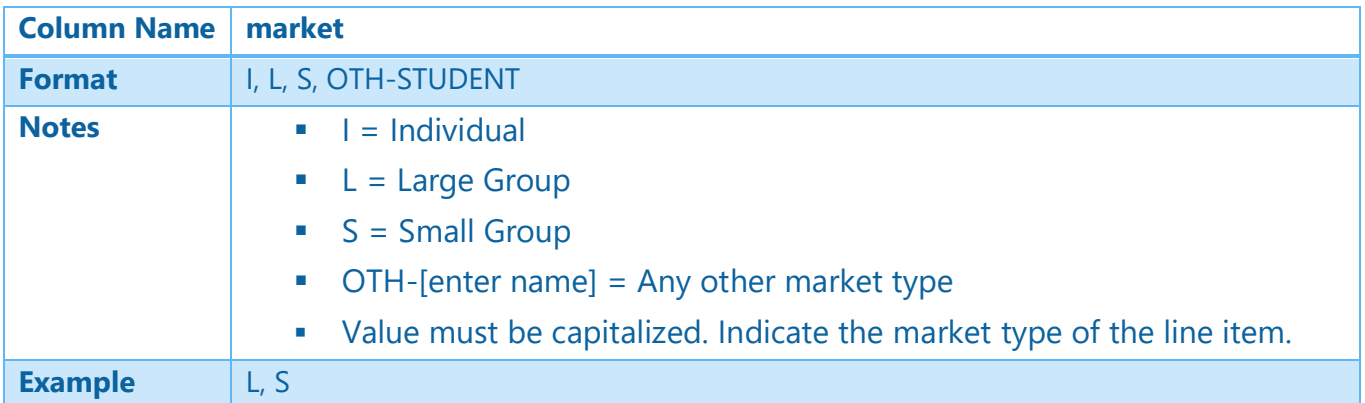

## **Payment Status**

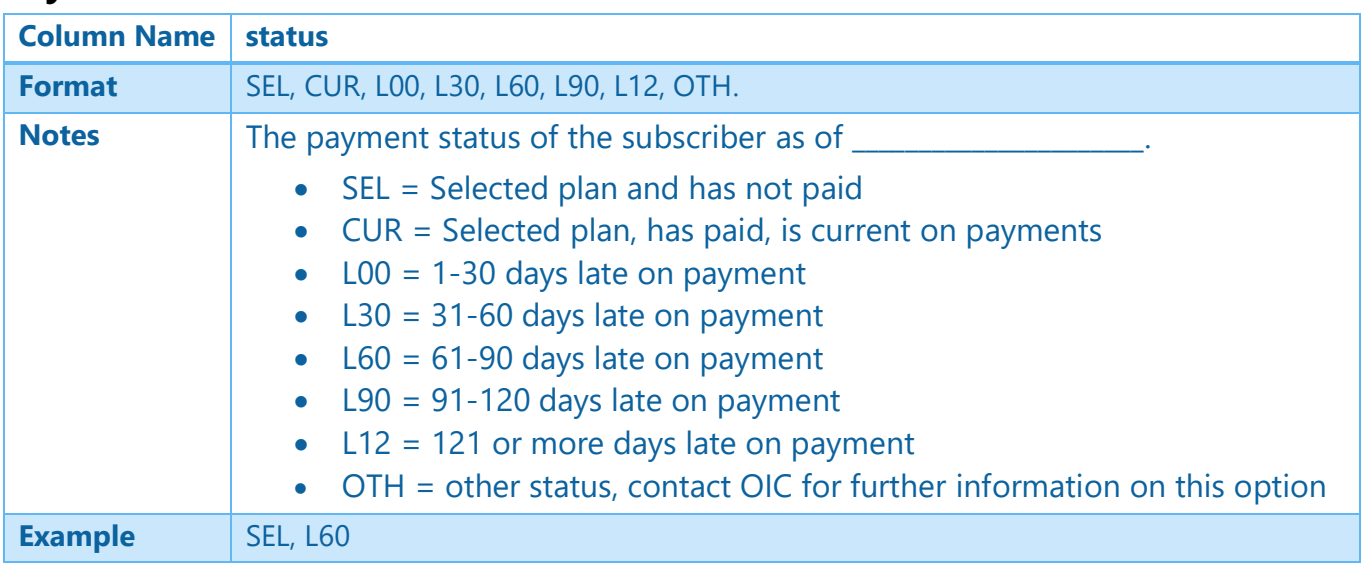

## **Premium**

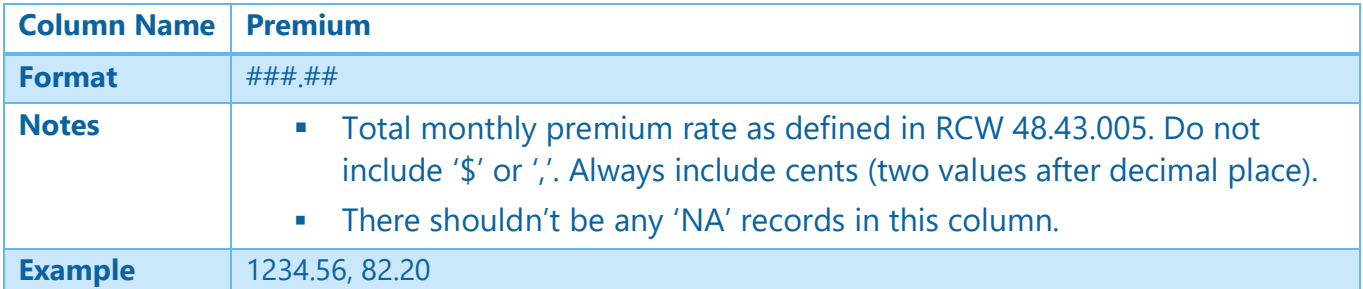

#### **APTC**

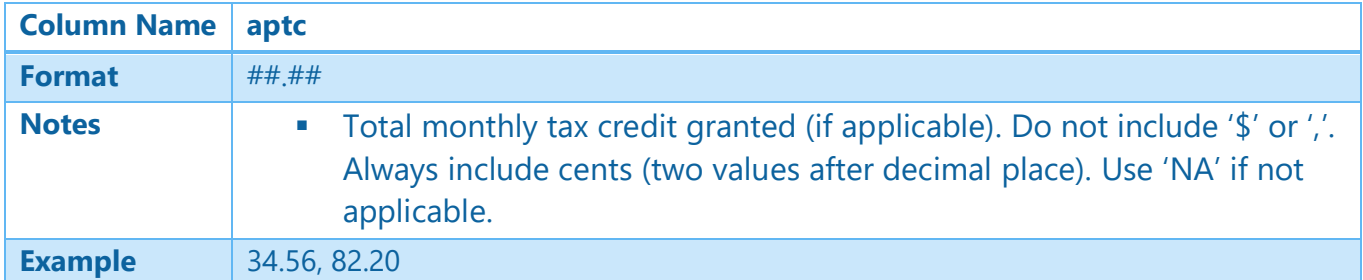

# **Rating Tier**

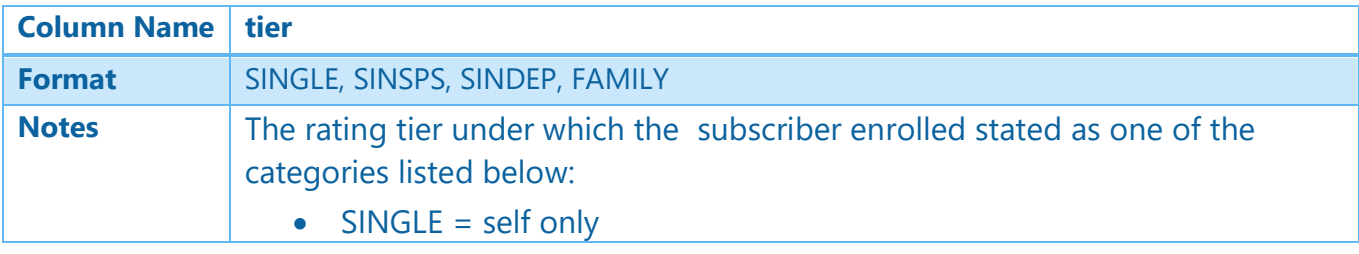

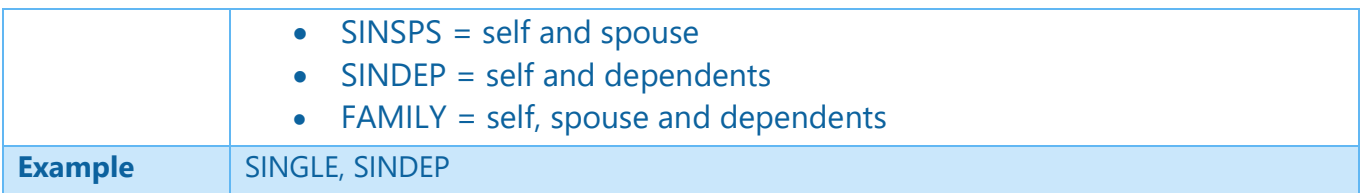

# SFT Upload Instructions

HOW TO UPLOAD A FILE TO OIC'S AXWAY SECURE TRANSPORT SITE For customers sending files to the OIC (incoming mail)

- 1. Open Google Chrome and enter https://sft.wa.gov in the address bar.
- 2. Type in the provided credentials, and then select the Log In button.

Username: oic-policy-put

#### **Password: Sweetassugar99\$\$** *(DO NOT CHANGE/RESET THIS PASSWORD)*

Naming convention: EnrollmentData\_[NAIC Number]\_YYYYMMDD.csv

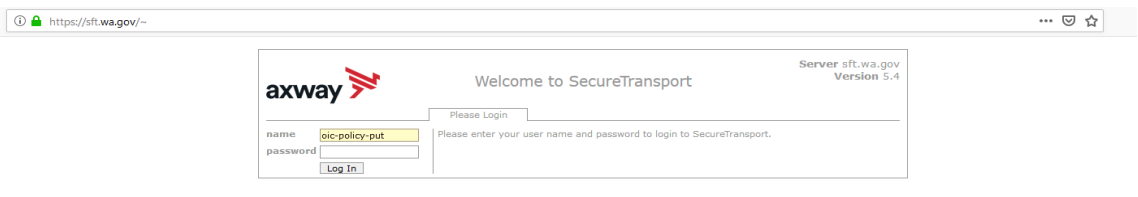

3. Select the Choose Files button, select the file that is to be uploaded, then select the Upload File button.

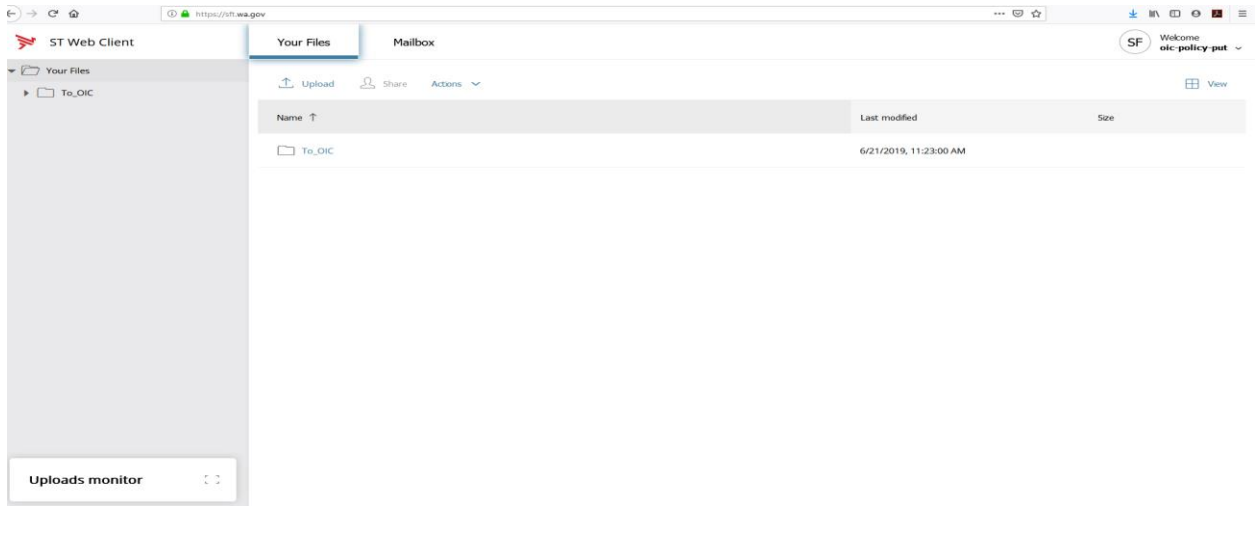

5. As files are uploaded to the oic\_policy\_put folder they are automatically moved to a secure folder and only the most recent uploaded file will be displayed.

6. Pay attention to the **upload monitor** for *confirmation of successful submission.*

Your uploaded file will disappear (this means we have received your submission).

**Do not resubmit any file unless OIC contacts you for non-submission.**

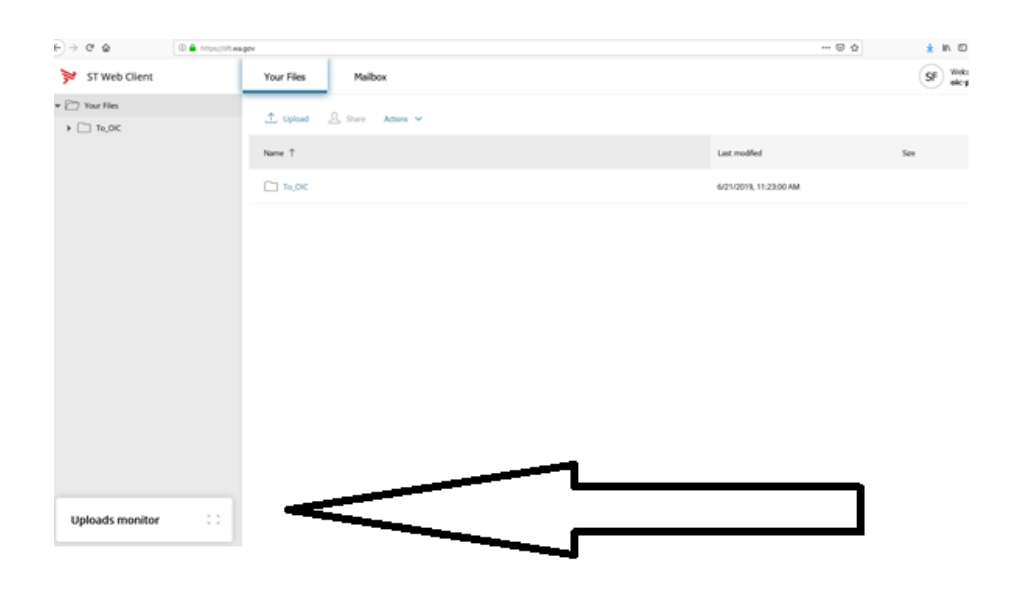

6. When all files have been uploaded, select the Logout link, located in the upper right-hand corner of the Window, to end the transfer session. You'll be taken back to the login screen.

7. Uploaded files will be kept in the secure folder for fourteen (14) days, then they will be automatically deleted. In order to avoid your submission from being deleted, be sure to **notify your contact (bodem@oic.wa.gov)** at the OIC that you have completed uploading your submission.